# Deutschunterricht für die hörgeschädigten Studenten: die Anwendung der digitalen Apps

### GETVICO 24 2021 21.10.2021

### Naoko Ochiai Technische Universität Tsukuba n-ochiai@msj.biglobe.ne.jp

### Inhaltsverzeichnis

- Hintergrund
- Vorstellung der Klasse
- Forschungsthemen
- Digitale Tools als Unterrichtsmaterialien
- Intervention/Mediation
- Kahoot! im Assignmodus
- Praktische Aufgabe mit einem Erklärvideo/Videoschnitt
- Fazit

## Hintergrund

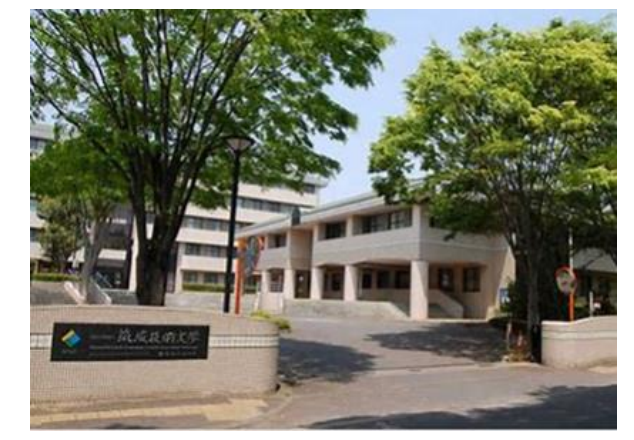

- Technische Universität Tsukuba liegt in Tsukuba, Japan.
- Sie wurde 1987 gegründet.
- Die Technische Universität Tsukuba ist eine Universität für Hör- und Sehbehinderten.
- Es gibt zwei Abteilungen zum Thema Industrietechnologie und Design für hörgeschädigte Studentinnen und Studenten. Sie bietet pädagogische Methoden, die an den Besonderheiten von Behinderungen angepasst sind.

## Kursteilnehmer (A1), Klassenraum

- Anzahl der Teilnehmer aus Jahr von Unterrichtsform
- 6 Studenten (2020) zweites Jahr Live-Unterricht mit Zoom
- 12 Studenten (2021) zweites Jahr + α Präsens-u. Online-Unterricht

• (Live-Unterricht mit Zoom/Teams)

- Kursziele Frühling-/Sommersemester 15 Unterrichte + Prüfung,
- Herbst-/Wintersemester 15 Unterrichte + Prüfung

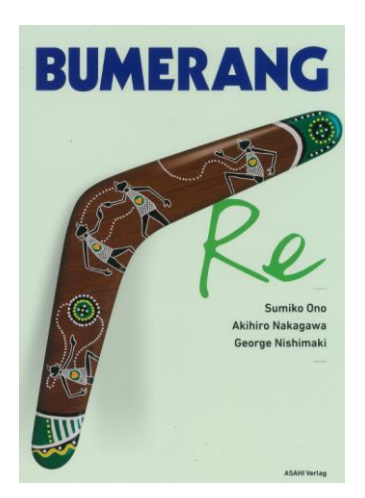

### Online-Bereitstellung des Unterrichts:

- Von der Universität aus: ein System wird angeboten, bei dem die vom Lehrer gesprochenen Worte von einem Computer auf einen separaten Bildschirm übertragen werden. (Zoom)
- Unterricht von zu Hause:den Online-Unterricht von zu Hause erteilen
- mit Microsoft Teams chatten kann.
- Zwei Handouts (PPT/Word), ausführlichere Folien, digitale Spiele.

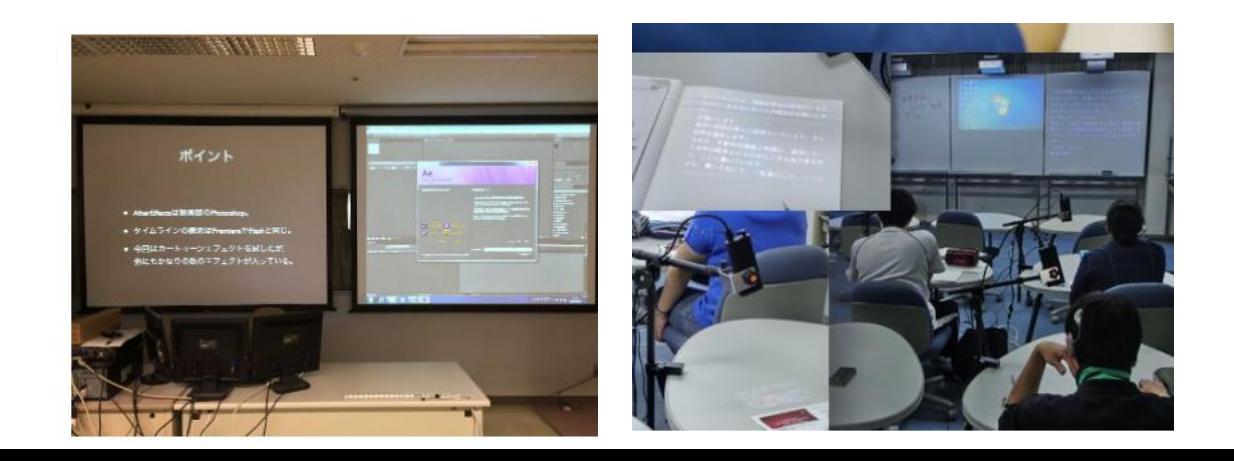

Forschungsthemen:

- •Welche Formen des Online-Unterrichts sind für hörgeschädigte Studierenden geeignet?
- •Wie kann der Einsatz von Apps im Online-Unterricht die Leistungen von
	- schwerhörigen Studenten verbessern?

### Umfragedaten:

Methoden Anzahl der Antworten

- •Quantitative Analyseverfahren Umfragen (MS Forms) 6  $\bullet$  10 •Qualitative Analyseverfahren Fragebogen 12
	- Feedback-Email der Studentinnen 6

### Umfrage 1: Warum haben die Studenten Deutsch als Wahlfach gewählt?

• Am Anfang mochte niemand nach Deutschland reisen.

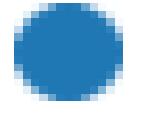

Ich habe an Deutsch Interesse. **8**

Ich möchte in Deutschland reisen. **0**

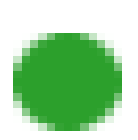

Ich kann in kleiner klasse Deutsch lernen. **2**

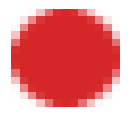

Meine Freunde haben schon den Kurs angemeldet. **0**

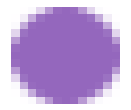

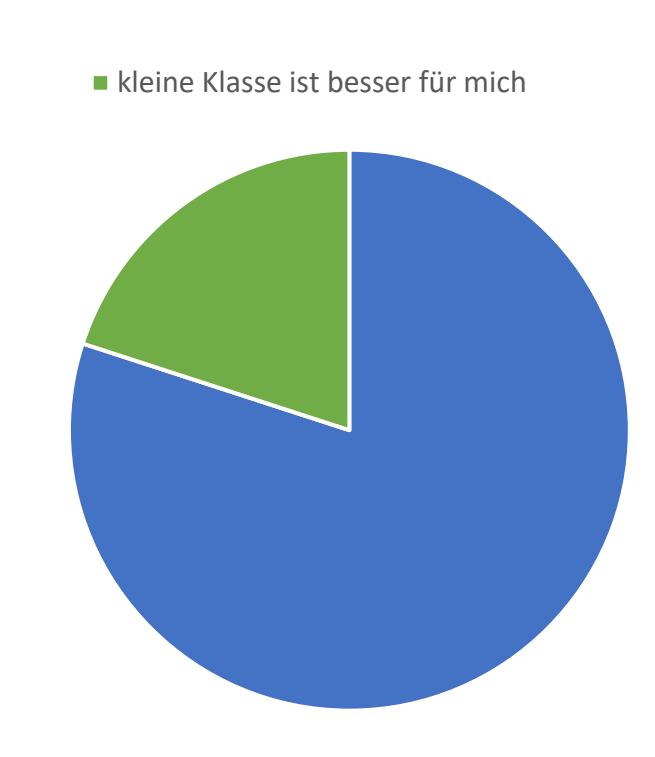

Ich habe an Deutsch Ineresse.

Umfrage 2: Die Lehrkraft lädt vor dem Unterricht immer ein Word-Dokument des gesamten Unterrichts und eine PPT-Datei im LMS als Handout hoch. Wie können Sie beide Dateien verwenden?

Fazit: Es ist notwendig, die Lernende anzuweisen, beide Handouts im Voraus zu lesen.

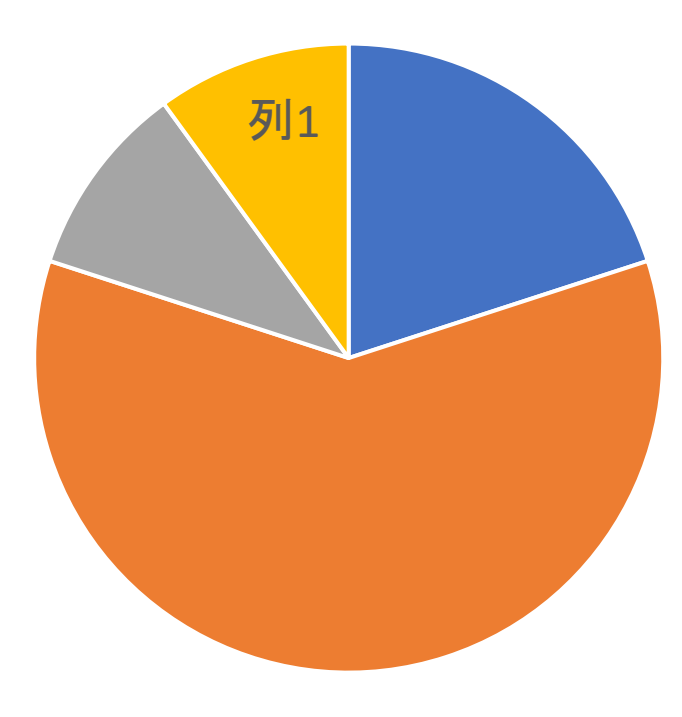

I Ich drucke beide vor dem Unterricht aus.

Ich schaue sie mir im PC an, ohne sie auszudrucken.

Nach dem Unterricht lese ich sie.

L Ich schaue sie auf andere Weise als die oben gennanten an.

### Umfrage 3:

Wissen Sie welches Feedback Sie abgeben müssen?

• In dieser Klasse ist es notwendig, dass die Lernende der Lehrerin eine Feedback-Mail schicken. Der Inhalt sollte aus 6 Sätzen bestehen:

① 3 Sätze, die sie gelernt haben

② 3 weitere Sätze, in denen sie den eigenen Namen als Subjekt schrieben.

③ Frage und freie Meinung

**Ja, das weiß ich.** 

Nein, das weiß ich nicht.

**The State** 

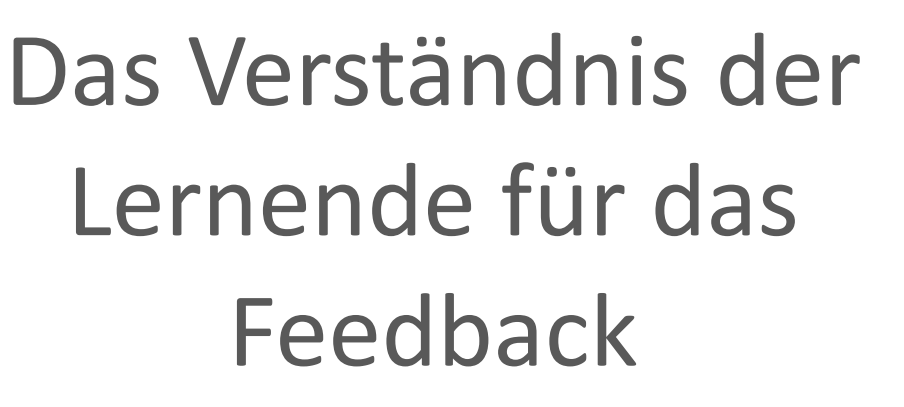

### Umfrage 4:

Wissen Sie, dass Sie nach dem Einreichen des Feedbacks von Ihrer Lehrerin eine Korrektur Ihres Schreibens und eine Antwort erhalten?

Fazit: Manche Lernende zögern, der Lehrerin regelmäßig Feedback-Mails zu schicken.

Ja, das weiß ich. Ja, das weiß ich .

×

Nein, das weiß ich nicht.

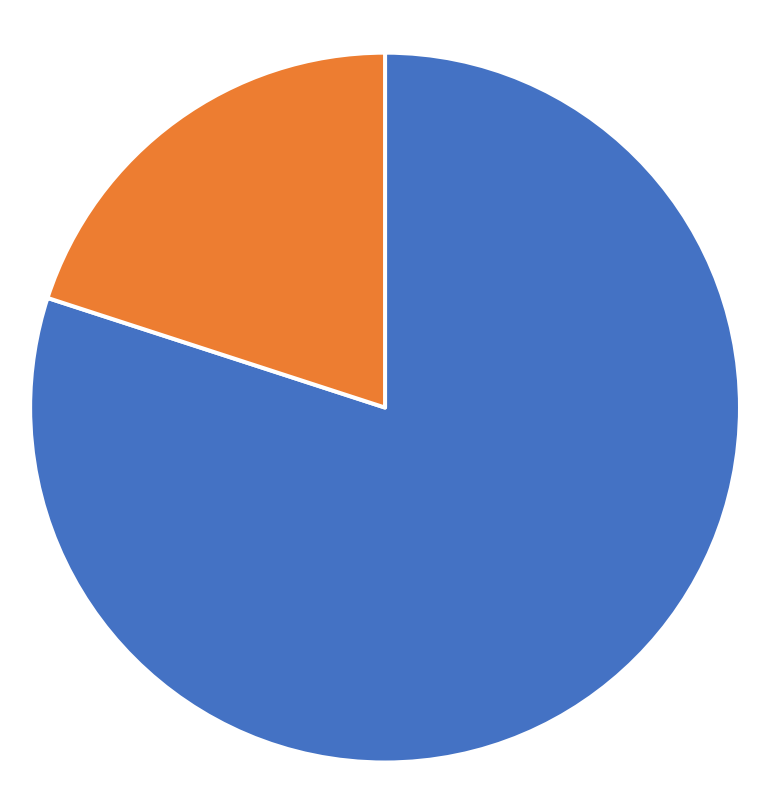

### Umfrage 4: Lernende die keine Feedback schicken.

• Frage: Warum haben Sie bisher kein Feedback geschickt?

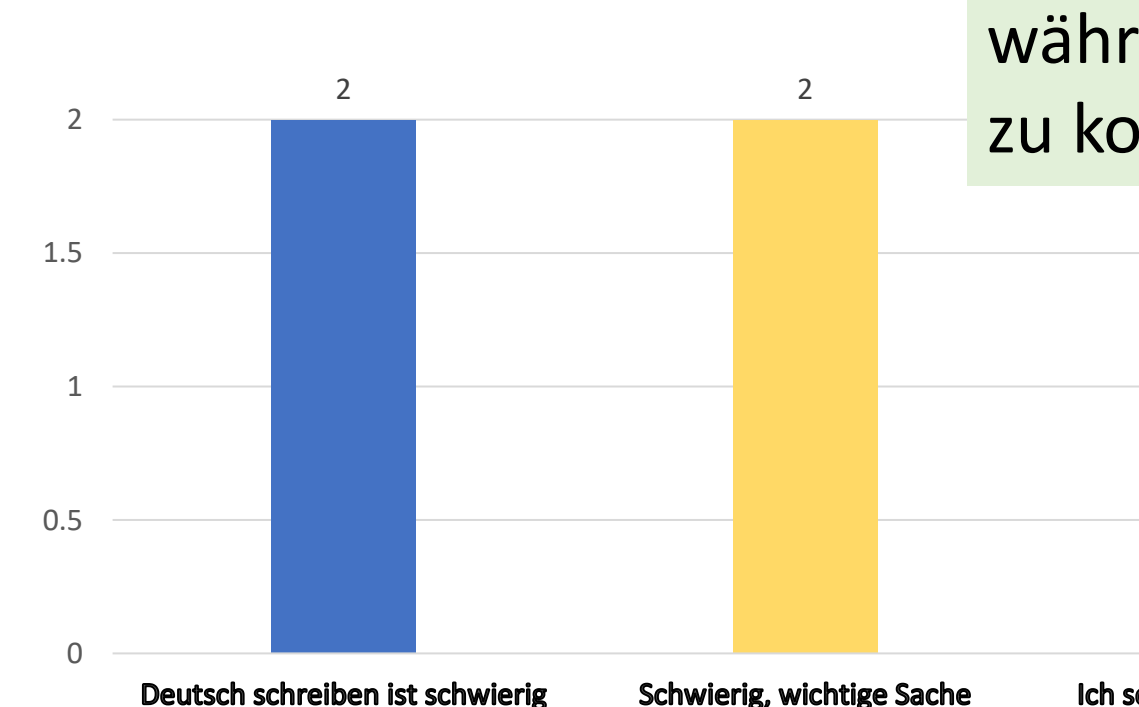

2.5 Menge Fazit: Hörbehinderung hindert die Lernende daran, zu Notizen. Daher sollte die Lehrkraft sie ermutigen, während des Unterrichts durch Chat zu kommunizieren.

1 1

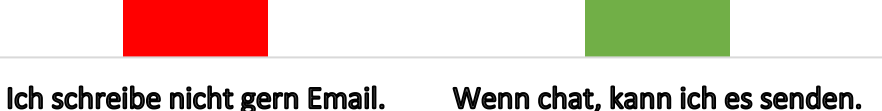

herauszufinden

### Um das Rückmeldesystem zu erleichtern……

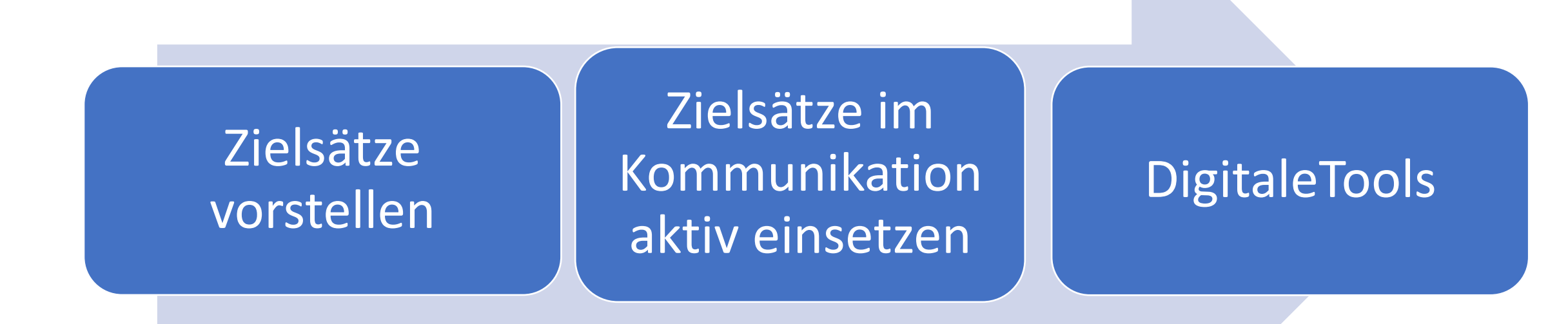

### Vermittlung auf die digitalen Plattformen

### Was ist Intervention?

• In mediation, the user/learner acts as a social agent who creates bridges and helps to construct or convey meaning, sometimes within the same language, sometimes from one language to another (cross-linguistic mediation). (CEFR CV2018 114)

•

Mediation strategies are the techniques employed to clarify meaning and facilitate understanding. As a mediator, the user/learner may need to shuttle between people, between texts, between types of discourse and

between languages, varieties or modalities,

depending on the mediation context. (CEFR CV 2020 117)

### Mediationsstrategie - die Rolle der Lehrkraft

das Lehrbuch, und die von der Lehrkraft erstellten Handouts sind eng miteinander verbunden und leicht zu verstehen.

Die PPT/Word-Datei für den Unterricht, Selbstlernmaterialien für das asynchrone Lernen, im voraus LMS hochladen

die relevante Aufgaben auswählen, die dem Interesse der Studenten entsprechen, und sie zur Arbeit an der Aufgabe anspornen

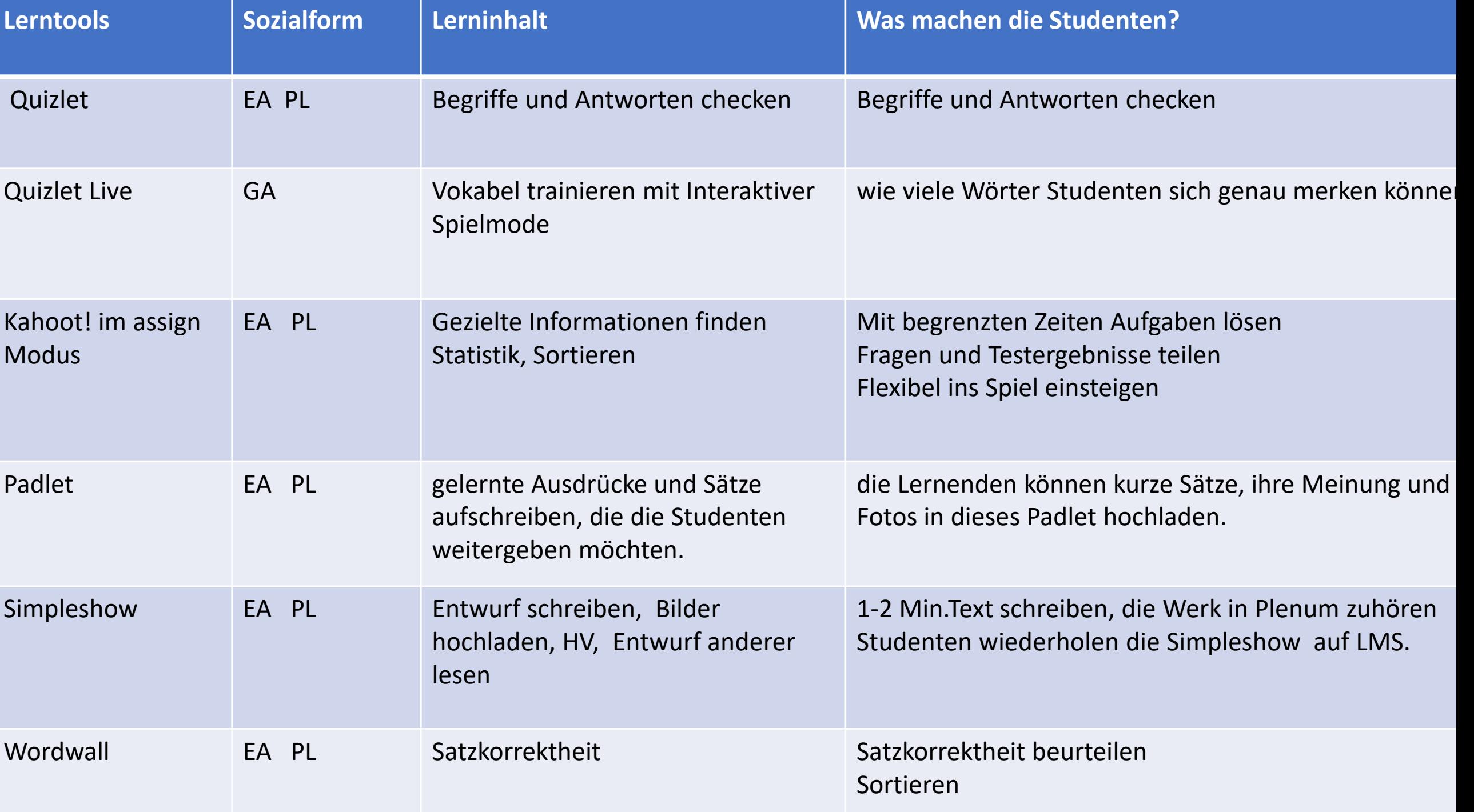

## Im folgenden Übungsbeispiel geht es um Selbstvorstellung:

Geführte Voraufgabe Quelle: Ernst Klett Sprachen (2019) Netzwerk neu A1.2 S.3

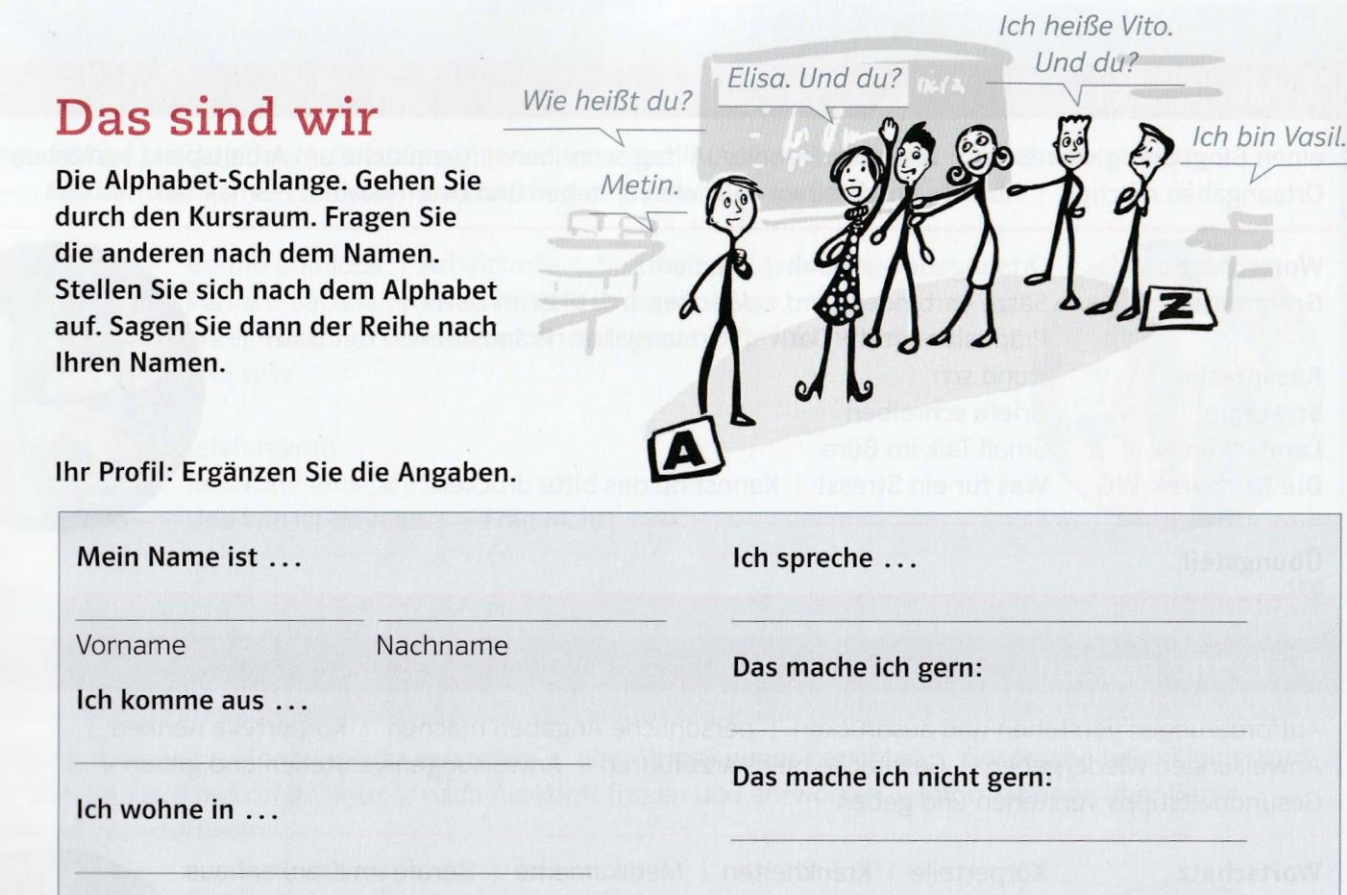

#### Dies ist ein Beispiel für eine Studentin im Class 2020.

# Das bin ich!

• Mein Profil:

Ich hatte keine guten Fotos, also zeichnete ich ein Bild.

- Mein Name ist Misato Mizuno
- 

• Vorname: Misato Machname: MIZUNO

- Ich komme aus Japan, Niigata.
- Zurzeit bin ich wegen des Coronavirus wieder zu Hause.

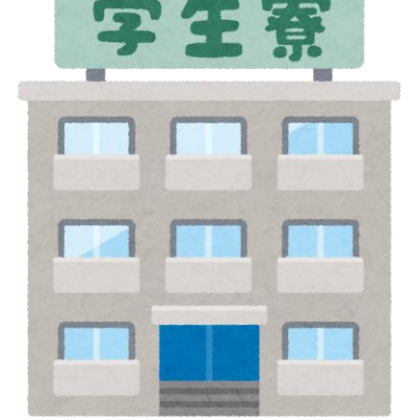

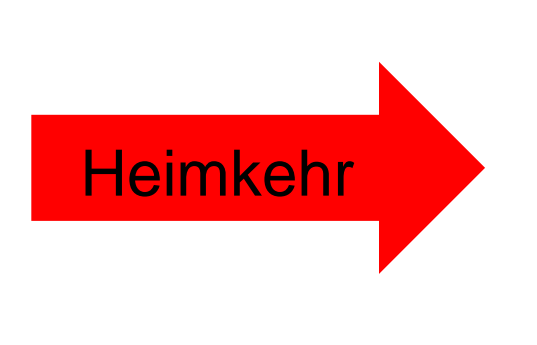

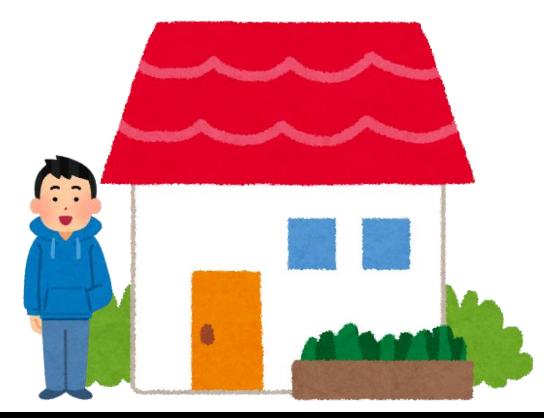

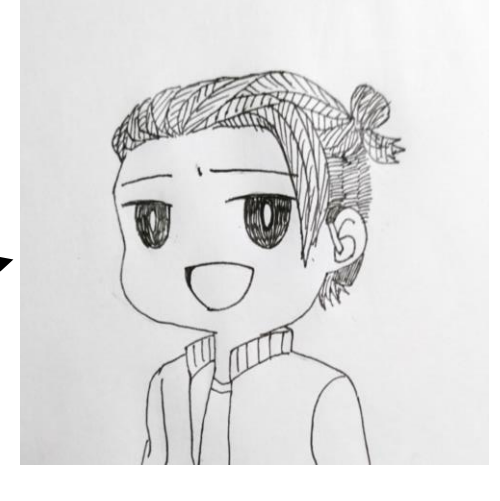

• Ich habe einen Vater, eine Mutter und einen Bruder. Ich

- Ich spreche Japanisch, und English.
- Das mache ich gern: Lernen, Lesen, Musik hören, Malerei, Kochen.
- Das mache ich nicht gern: Laufen

#### Simpleshow kann auch zum Leseverständnis verwendet werden.

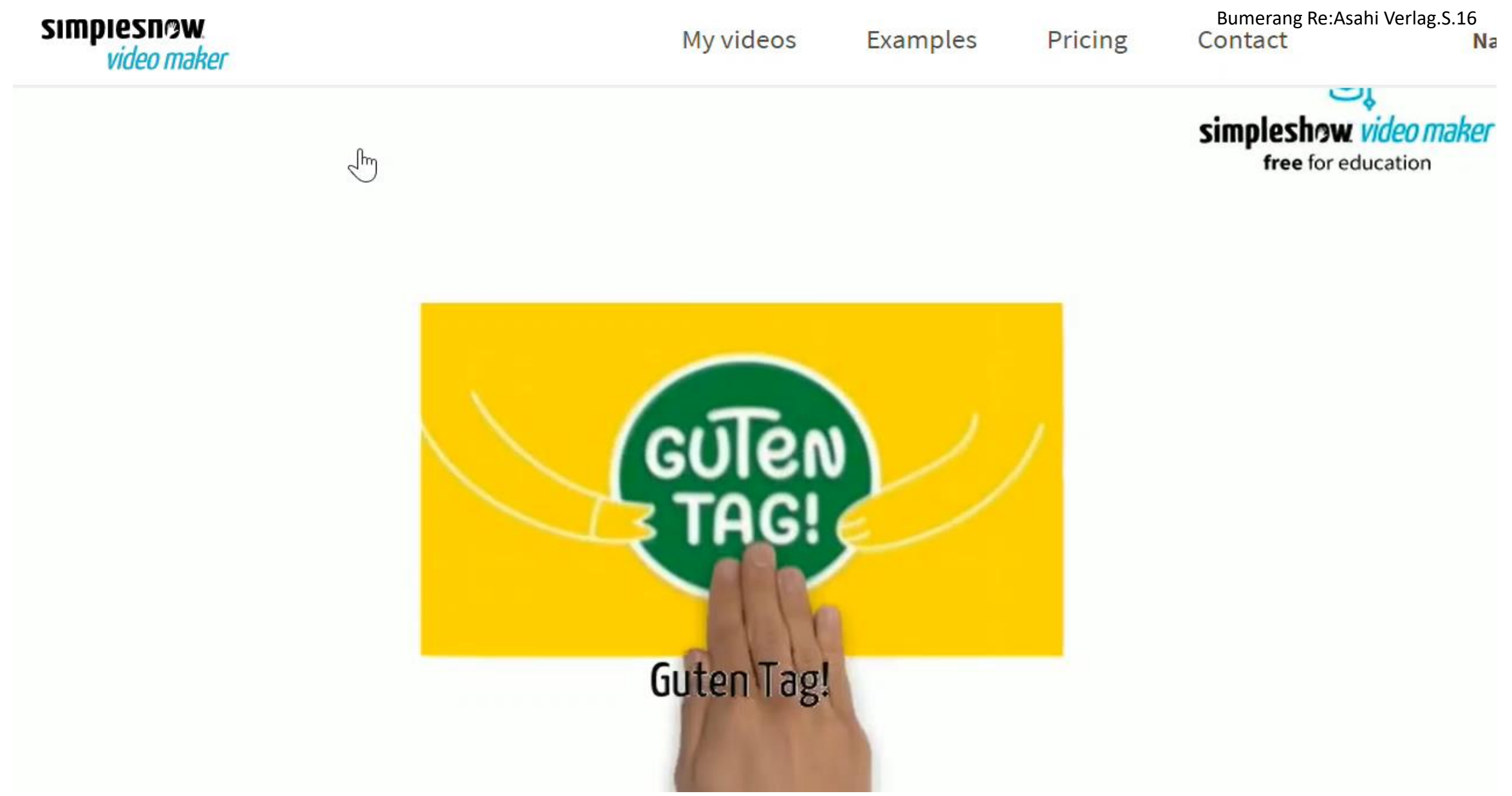

### Projekt mit einer App: Selbstpräsentation mit Simpleshow video maker

- 1 Geführte Voraufgabe: Autonomes Lernen mit Erklärvideo und PPT-Datei
- 2 Aufgabe: Erstellung eines Entwurfs, Auswahl von Illustrationen und Fotos und des Untertitels (1,2 weniger als 1 Stunde
- 3 Postaufgabe : Online ansehen und Meinungen austauschen

### Digital Tools ⇒ Einzelarbeit +

/Simpleshow/Padlet

#### Plenum ⇒ **Aktive** Wordwall/Quizlet/Kahoot **Plenum > Beteiligung**

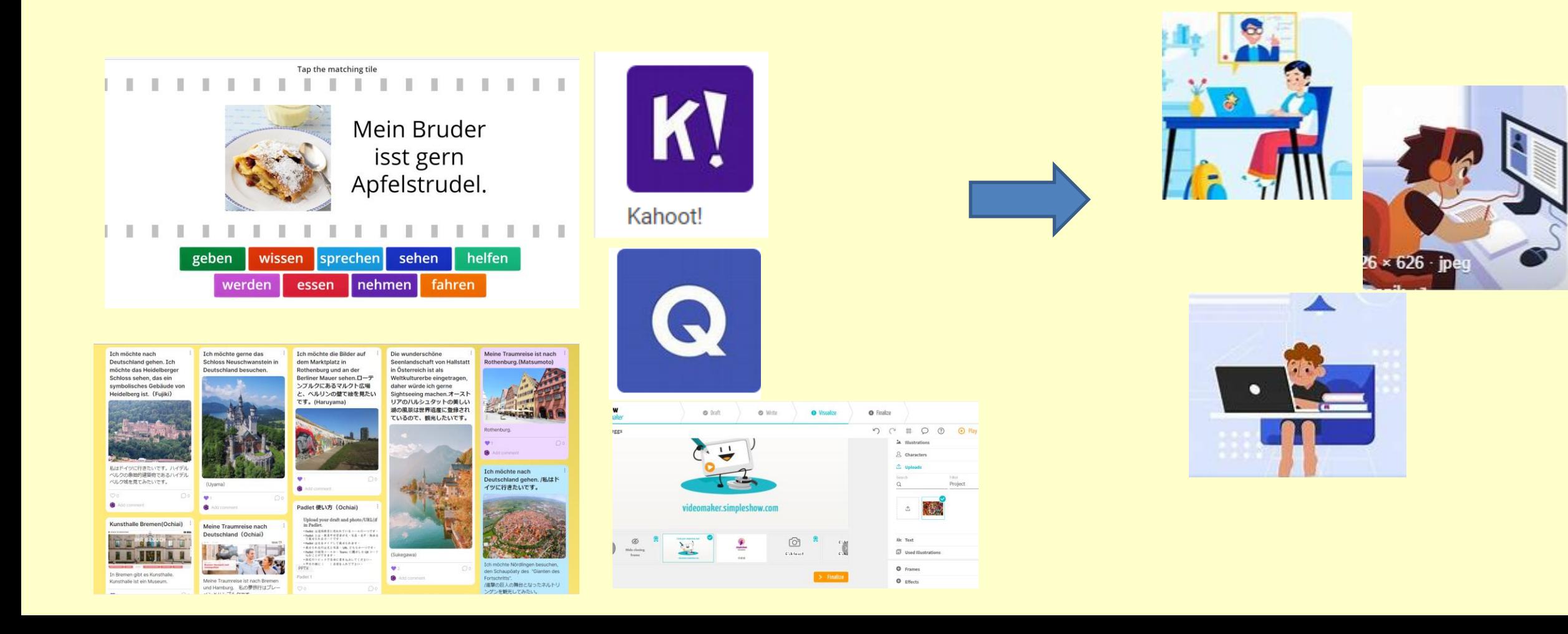

### Kahoot! für den Fernunterricht – Gemeinsame Lernspiele im Assginmodus

Beim Kahoot!, sorgt die Lehrkraft, ob alle Studenten online am Spiel teilnehmen können.

Der Zuweisungsmodus Kahoot!s ermöglicht es dem Nachzügler, dem Spiel beizutreten, nachdem es bereits begonnen hat. Die Studenten können mit der "Report"-Funktion die Antworten des Spiels und die Anzahl der richtigen Antworten erfahren.

Die URL der Auszeichnungen kann nach dem Spiel im LMS gezeigt und hochgeladen werden.

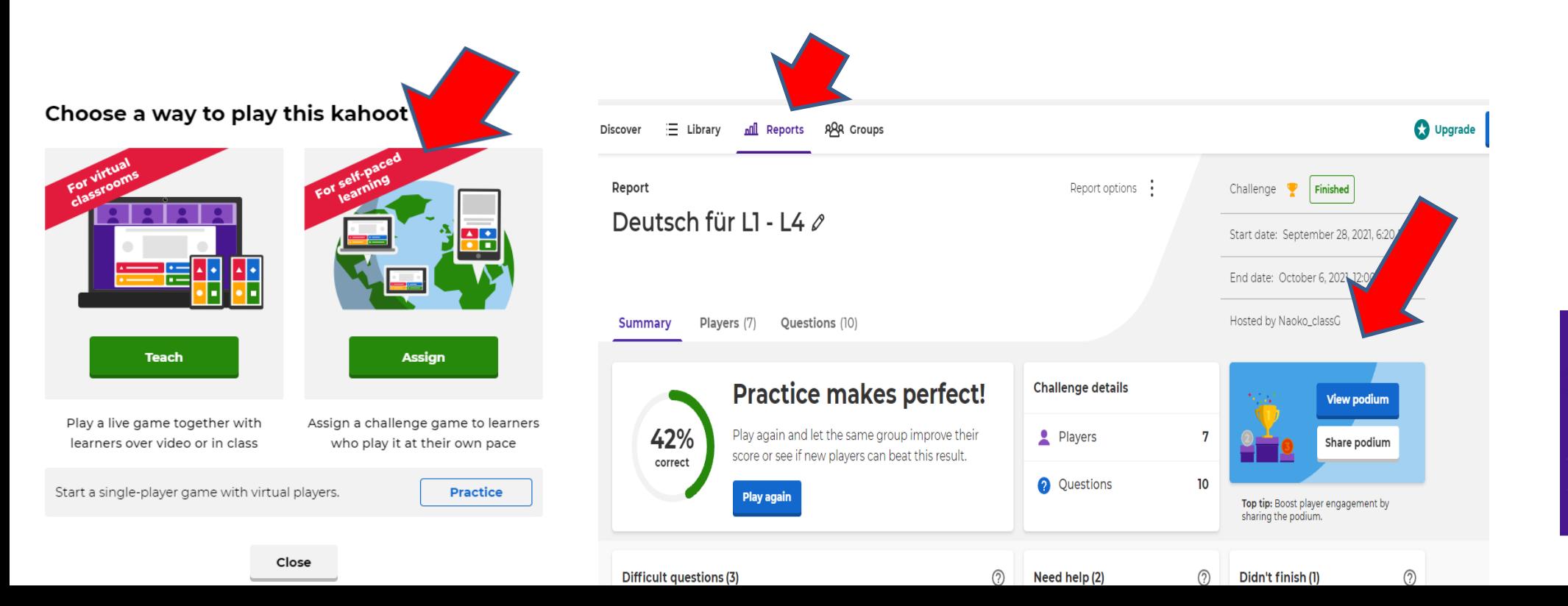

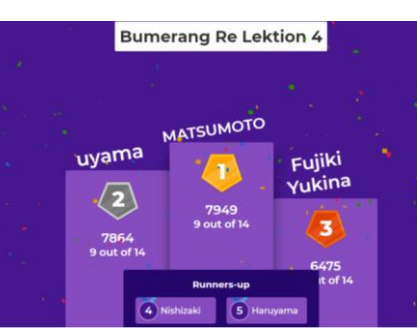

### Kahoot! Gemeinsame Lernspiele in Assign-Modus

- Sie können den Beginn des Spiels ankündigen, indem Sie die PIN-Nummer auf die Folie und auf den Team-Kanal kleben.
- **Vorteil**:
- Die Lehrkraft machen sich darüber keine Sorgen, ob die Studenten online an dem Spiel teilgenommen haben.
- Bei Funkstörungen ist Wiedereintritt möglich
- Während des Verfügbaren Zeitraums wieder eingeben können
- **Nachteil**:
- Die Studenten werden nicht alle gleichzeitig auf den Bildschirm mit den Zwischenergebnissen schauen, sondern nur auf ihr eigenes Smartphone.

### Feedback zur Nutzung digitales Tools.

- Die Kahoot-Fragen müssen einfacher gestaltet werden.
- Studenten kümmern sich darum, wie viele richtige Antworten sie bekommen haben
- Manchmal verpassen sie die Eingabe der Spiele, weil sie nicht wissen, welche Apps verwendet werden.
- Die Lehrkraft muss klarstellen, welche App im Unterricht verwendet werden soll.

### Padlet: Die Lernende können während des Unterrichts ihre Ideen mit ihren Klassenkameraden austauschen

#### naochiai27 6 1d **Meine Traumreise**

|予算も時間も考えないで、行きたいところを見つけてバーチャル旅行をたのしみましょう。

Ich möchte nach Deutschland gehen. Ich möchte das Heidelberger Schloss sehen, das ein symbolisches Gebäude von Heidelberg ist. (Fujiki)

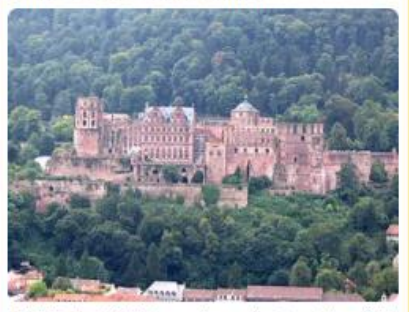

私はドイツに行きたいです。ハイデルベルクの象徴 的建築物であるハイデルベルク城を見てみたいで

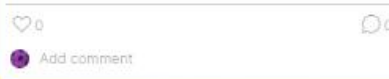

Ich möchte gerne das Schloss Neuschwanstein in Deutschland besuchen.

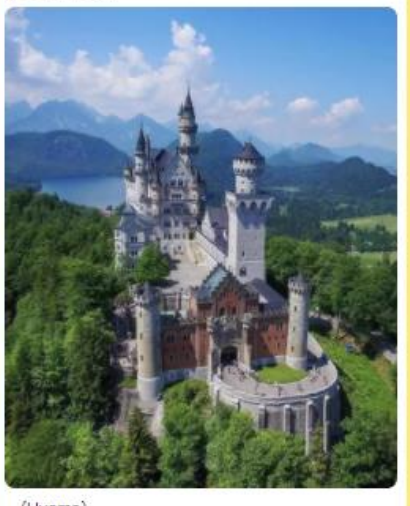

(Uyama)  $\odot$ Add comment

Ich möchte die Bilder auf dem Marktplatz in Rothenburg und an der Berliner Mauer sehen.ローテンプルクに あるマルクト広場と、ベルリンの壁で絵を 見たいです。(Haruyama)

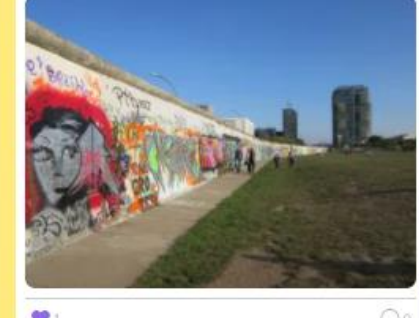

Add.comment

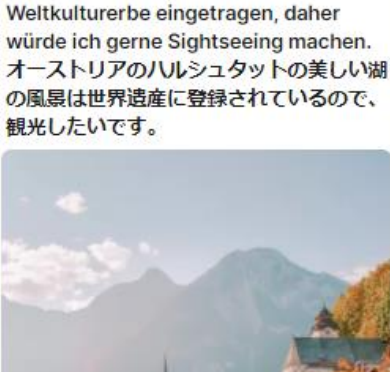

Die wunderschöne Seenlandschaft

von Hallstatt in Österreich ist als

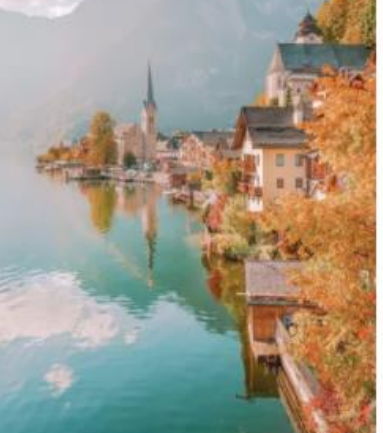

Ωo

(Sukegawa)

Add comment

Meine Traumreise ist nach Rothenburg.(Matsumoto)

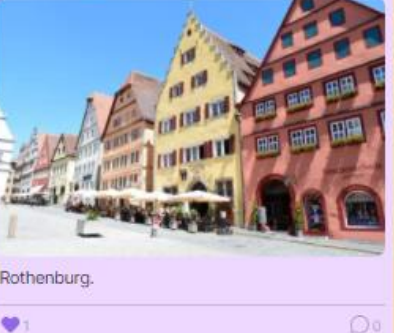

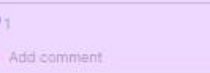

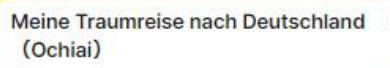

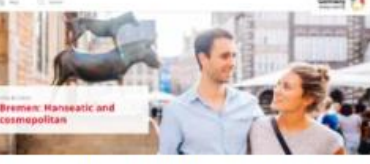

Meine Traumreise ist nach Bremen und Hamburg. 私の夢旅行はブレーメンとハンブルクです。 Ich möchte nach Nord reisen. 北を旅行したいです。 Ich gehe zur Altstadt und trinke dort Kaffee und besuche Kunsthalle. 旧市街に行き、コーヒーの 町として知られる美味しいコーヒーを飲み、クンス トハレ (美術館) に行きます。

Ich möchte nach Deutschland gehen. /私はドイツに行きたいです。

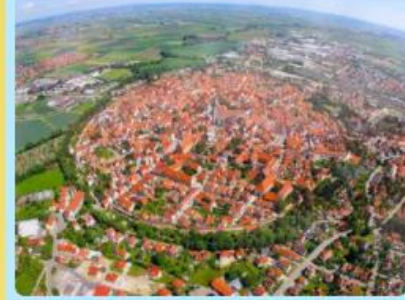

Ich möchte Nördlingen besuchen, den Schaupöaty des "Gianten des Fortschritts". /進撃の巨人の舞台となったネルトリンゲンを観光 してみたい。 Nishizaki.n

ad comment

 $O<sub>0</sub>$ 

### Videoschnitt-Software ⇒ Wie man nutzt?

Vorteile der Verwendung: Dadurch wird das Lernen für die Lernenden realistischer.

**https://www.ardmediathek.de/video/neuneinhalb/ich-bintaub-navina-zeigt-uns-ihre-welt-mitgebaerdensprache/kika/Y3JpZDovL3dkci5kZS9CZWl0cmFnLWI 2YmNjZjkxLTEzMTctNDVmMS05YTUwLTEzMjdhMDM1OGI3Ni 9nZWJhZXJkZW5zcHJhY2hl/**

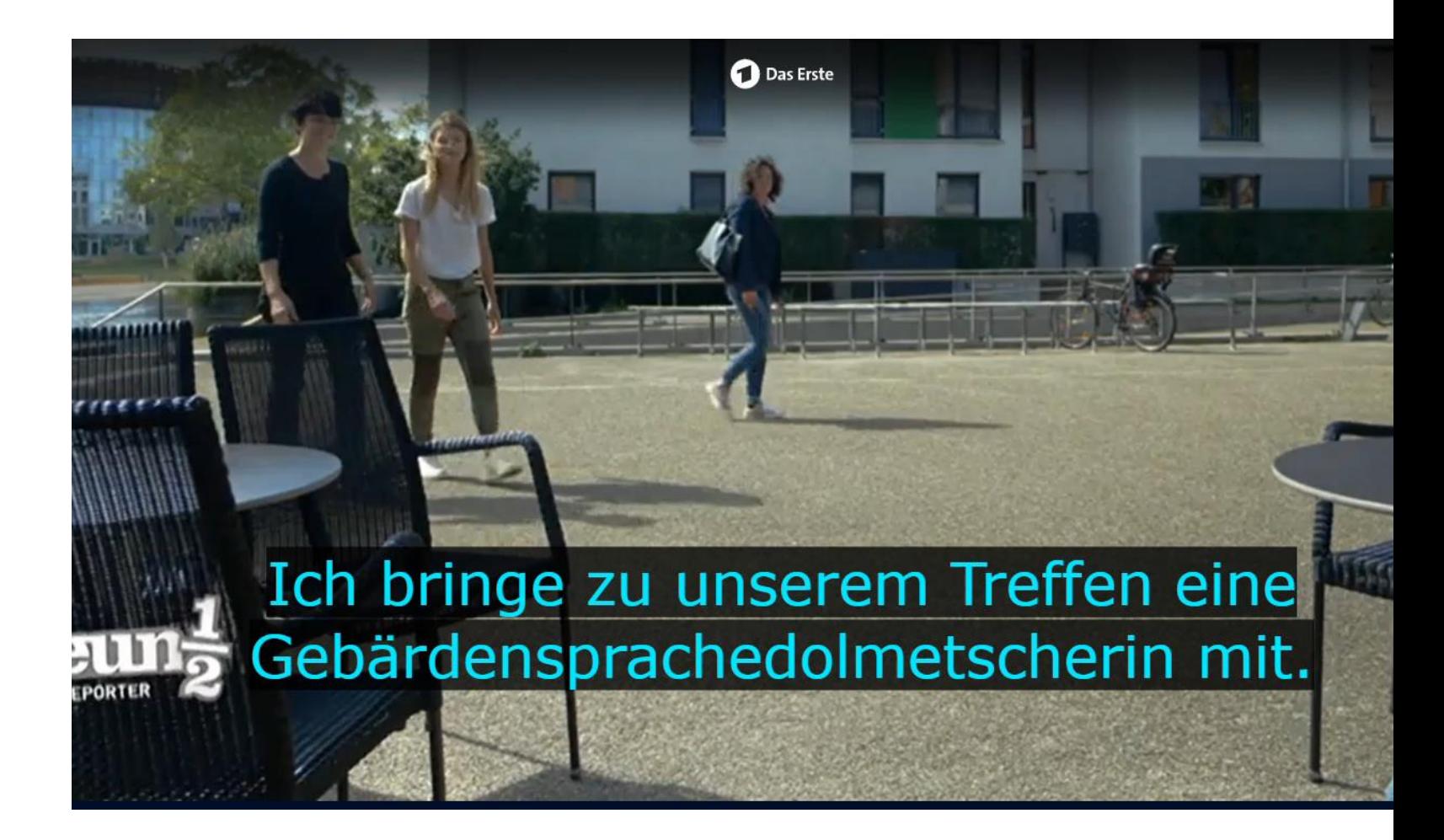

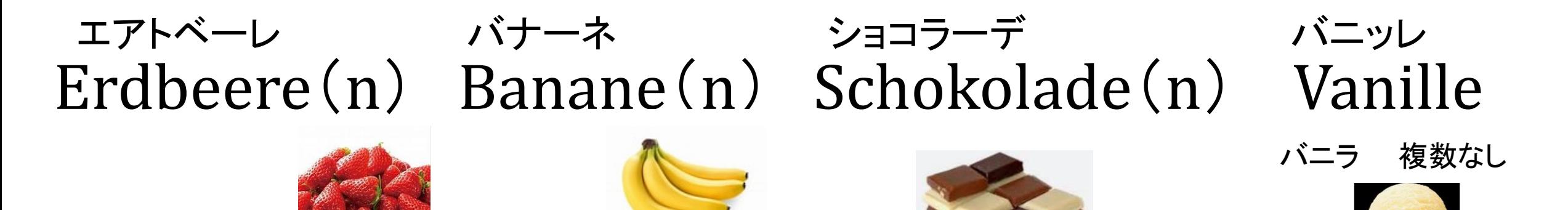

Hallo. Ich nehme Eis. シングルアイス、 イチゴ、コーンで。 Eine Kugel Eis, bitte. Erdbeere. Mit Waffel

アイス、ダブル、 コーンで。 Zwei Kugeln Eis, mit Waffel, bitte. バナナとイチゴ、カップで。 Eine Banane und eine Erdbeere, mit Becher, bitte. バニラとチョコレート カップで。 Eine Vanilie und eine Schokolade, mit Becher, bitte.

Schreiben Sie im Chat, was Sie nehmen.

### **Welches** Eis nehmen Sie? Ich nehme **dieses** Eis.

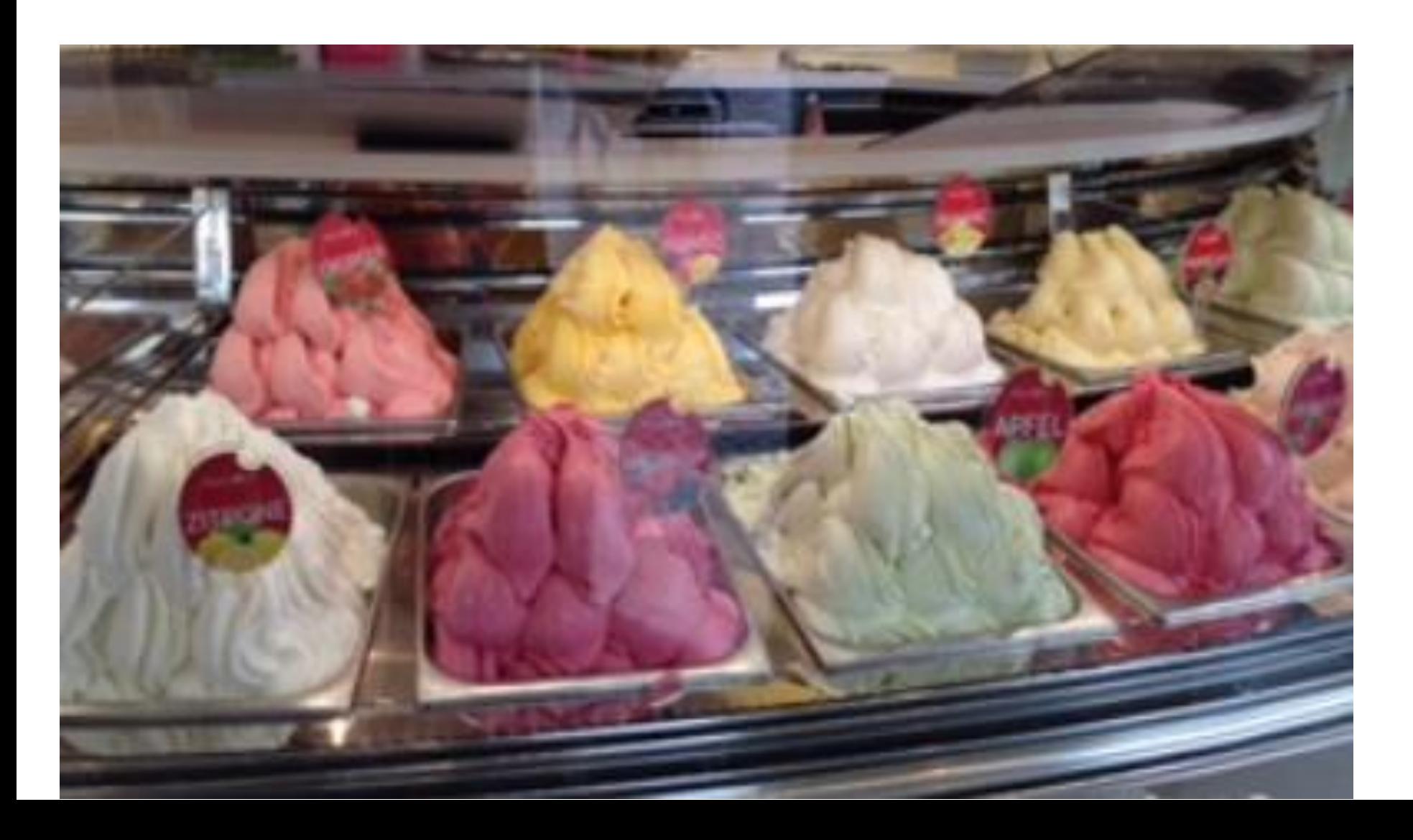

(Hinten von links) Erdbeere Mango Joghurt Banane

(Vorne von links) Zitrone Kirsche Apfel Himbeere

### Beispiel 1 der Prüfungsfrage

1)次の写真はオリンピック、ドイツ選手団(Deutsche Olympia-Mannschaft)の写真の一部です。あなたが 午後に選手の一人に挨拶をする場合、どのように話しかけますか。次の中から適切な挨拶を選びなさい。

 $\circled{1}$  Hallo. Nadiem. Guten Tag.  $\circled{2}$  Guten Abend! Herr Ansah-Prepah!  $\circled{3}$  Guten Tag, Herr Amiri.

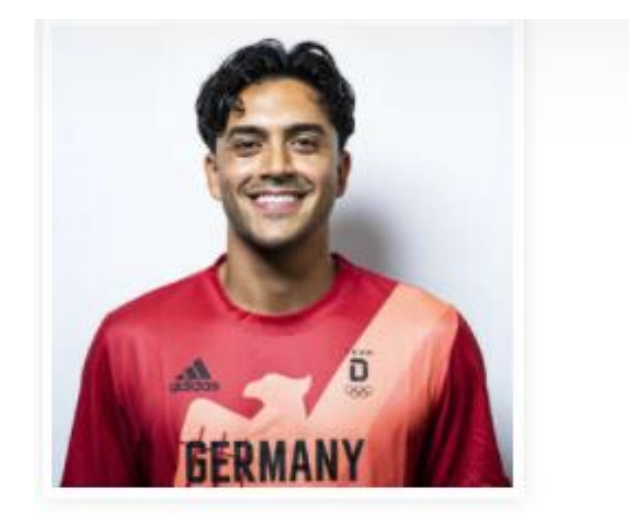

**Nadiem Amiri** Fußball

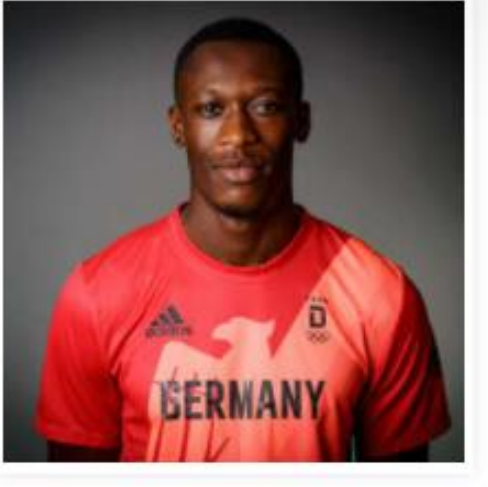

**Owen Ansah** Leichtathletik

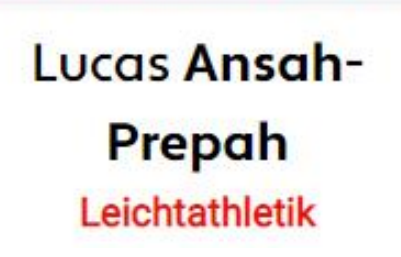

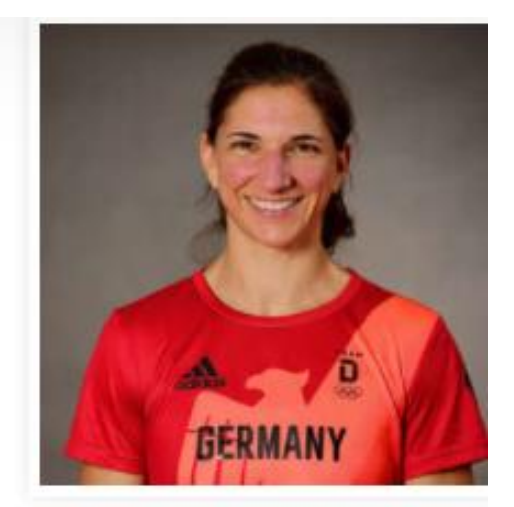

**Nadine Apetz Boxen** 

### Beispiel 2: Prüfungsfrage

2)Sie sind bei EDEKA Fitterer, einem großen Supermarkt, in Deutschland .Auf dem Papier in der Vitrine steht "Toilettenpapier jetzt auch zum Genießen". Bitte wählen Sie einen Satz mit der fast gleichen Bedeutung.

(Japanisch)ドイツで EDEKA Fitterer という大型スー パーマーケットに入りました。Toilettenpapier jetzt auch zum Genießen. と説明があります。この説明とほぼ同じ 意味になる文の記号を選びなさい。

①Das ist ein Toilettenpapier, sondern eine Torte. ②Das ist Torte, nicht kein Toilettenpapier. ③Das ist kein Toilettenpapier, sondern eine Torte.

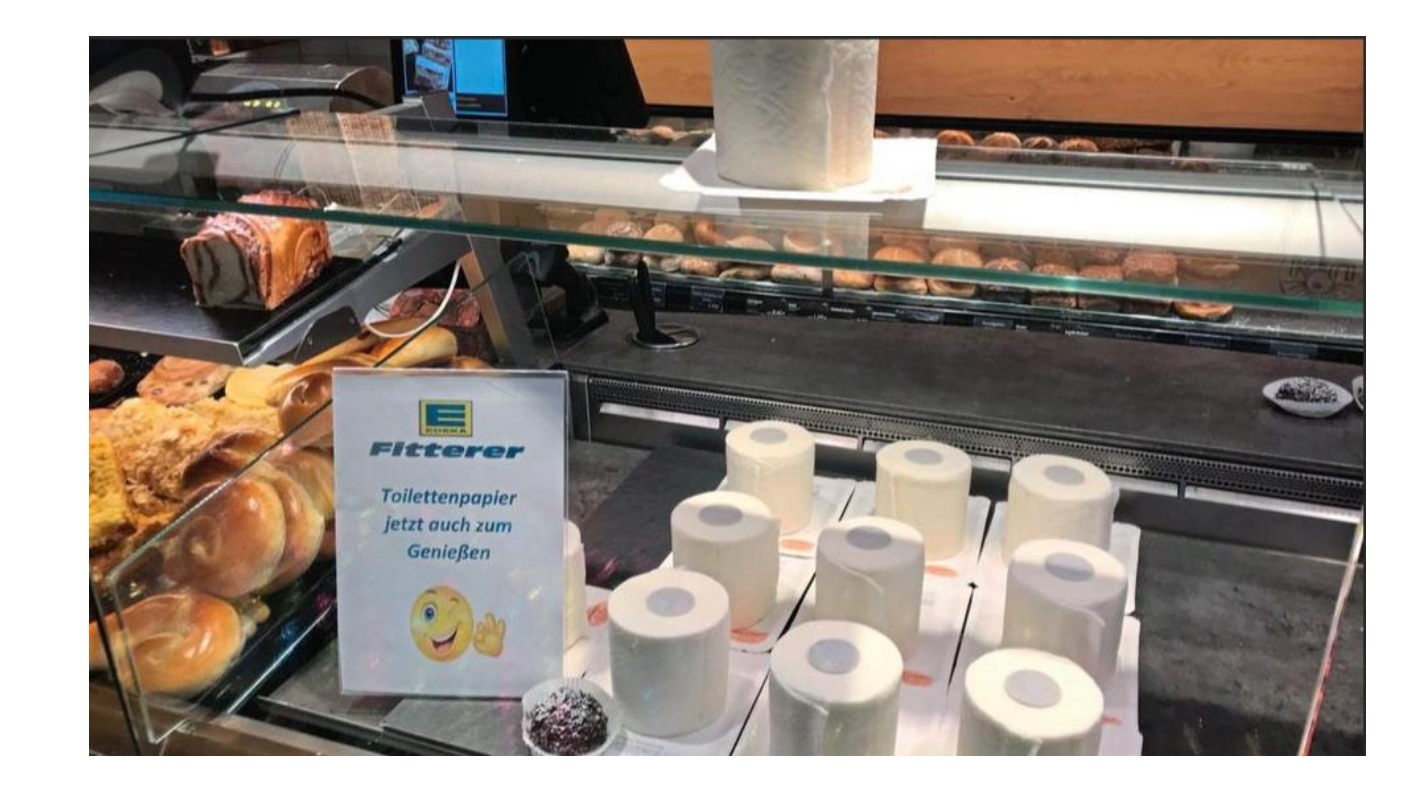

Fazit: Die Lehrkraft kann die Lerninhalte in Kombination mit humorvollen deutschen Bildern zeigen, damit sie die Lernende motivieren.

### Meinungen der Studenten nach der Prüfung

- Die Prüfung war sehr schwierig. Ich möchte diese Erfahrung nutzen, um nach Deutschland zu fahren.
- Ich denke, dass es mir Spaß macht, Deutsch zu lernen, deshalb würde ich gerne einmal nach Deutschland gehen.
- Wenn die Coronavirus-Pandemie zu Ende geht und ich Deutschland besuche, meine ich, dass ich sicher die Reise genießen kann, indem ich das in diesem Kurs was ich gelernt habe anwende.
- Der Test war schwieriger als ich erwartet hatte. Ich fand es lustig, den Kuchen mit der Idee von Toilettenpapier zu sehen. In Deutschland ist Esskultur interessant und gibt es viele Sehenswürdigkeiten. Ich möchte nach der Coronavirus-Pandemie nach Deutschland reisen.
- Wenn ich nach Deutschland gehe, möchte ich fleißig Deutsch lernen, um mit den Leuten auf Deutsch zu kommunizieren.

Fazit :

•

•Die Lehrkräfte müssen die Aufgaben je nach Niveau und Neigung der Lernenden in die Online-App eingeben.

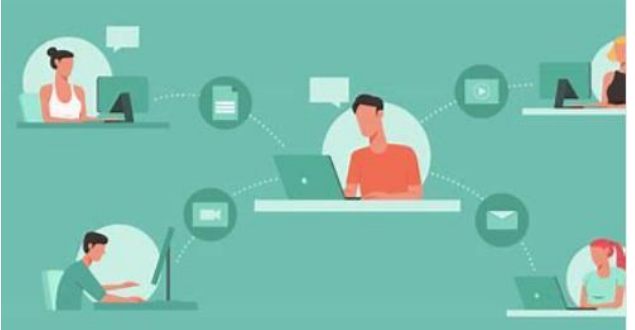

•Die Lehrkräfte sollten die Kommunikation mit den Studenten vermitteln, damit sie ihre Aufgaben bearbeiten können.

### Literatur:

- Bumerang Re: Sumiko Ono, Akihiro Nakagawa, George Nishimaki, Asahi Verlag(2015)
- CEFR 2001 (COE 2001)
- CEFR Companion Volume February 2018 (COE 2018)
- CEFR Companion Volume Feburary 2020 (COE 2020)
- [http://www.highedu.kyoto-u.ac.jp/pdf/20210402045936.pdf](http://www.highedu.kyoto-u.ac.jp/)
- <https://www.youtube.com/watch?v=sUjaOhlB8jE>
- [\(96\) Ich bin taub | neuneinhalb](https://www.youtube.com/watch?v=3W33ggz7fsE)  Deine Reporter | WDR YouTube
- https://bnn.de/mittelbaden/baden-baden/kuchen-in-papierform-in-baden-badenist-die-klopapier-torte-von-anfang-an-ein-renner
- Ochiai, Naoko(2021): Kahoot! für Fernunterricht-Gemeinsame Lernspiele im Assign-Modus, Deutschunterricht in Japan Heft 25
- Goethe Institut(2019). Test your German. https://www.gothe.de/en/spr/kup/tsd.html

### Vielen Dank für Ihre Teilnahme!

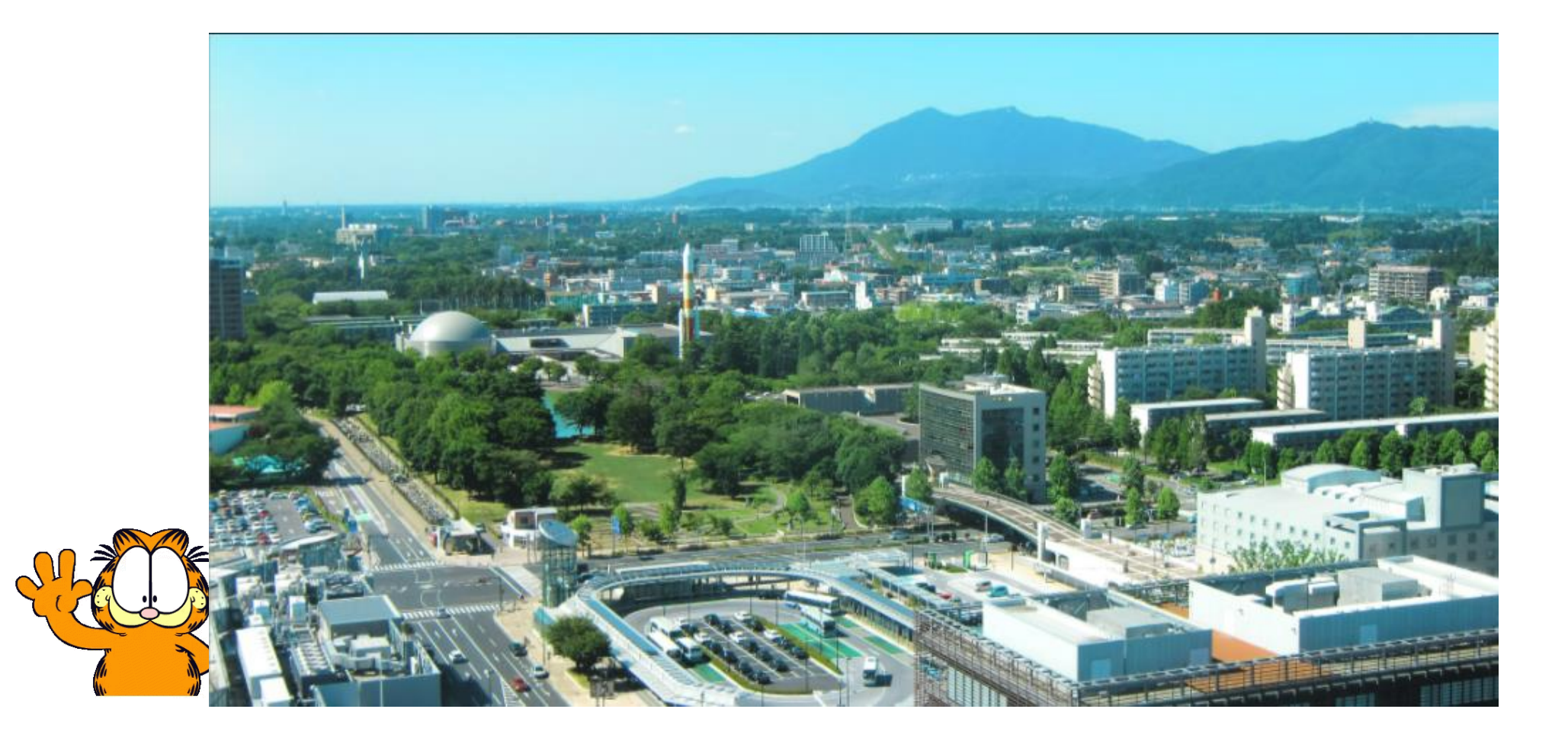